。

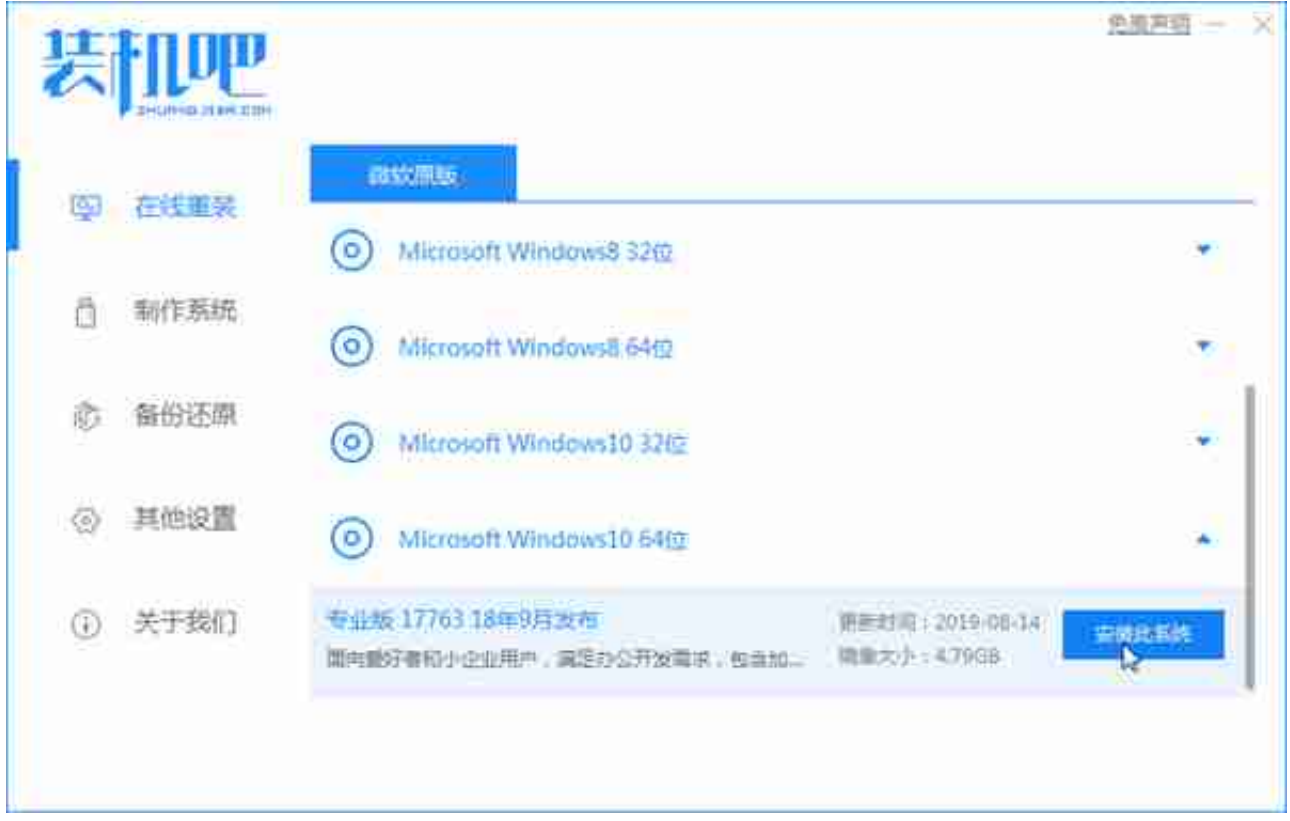

## 3,进入装机软件选择界面,在这里我们可以选择一些合适的软件安装到新系统内

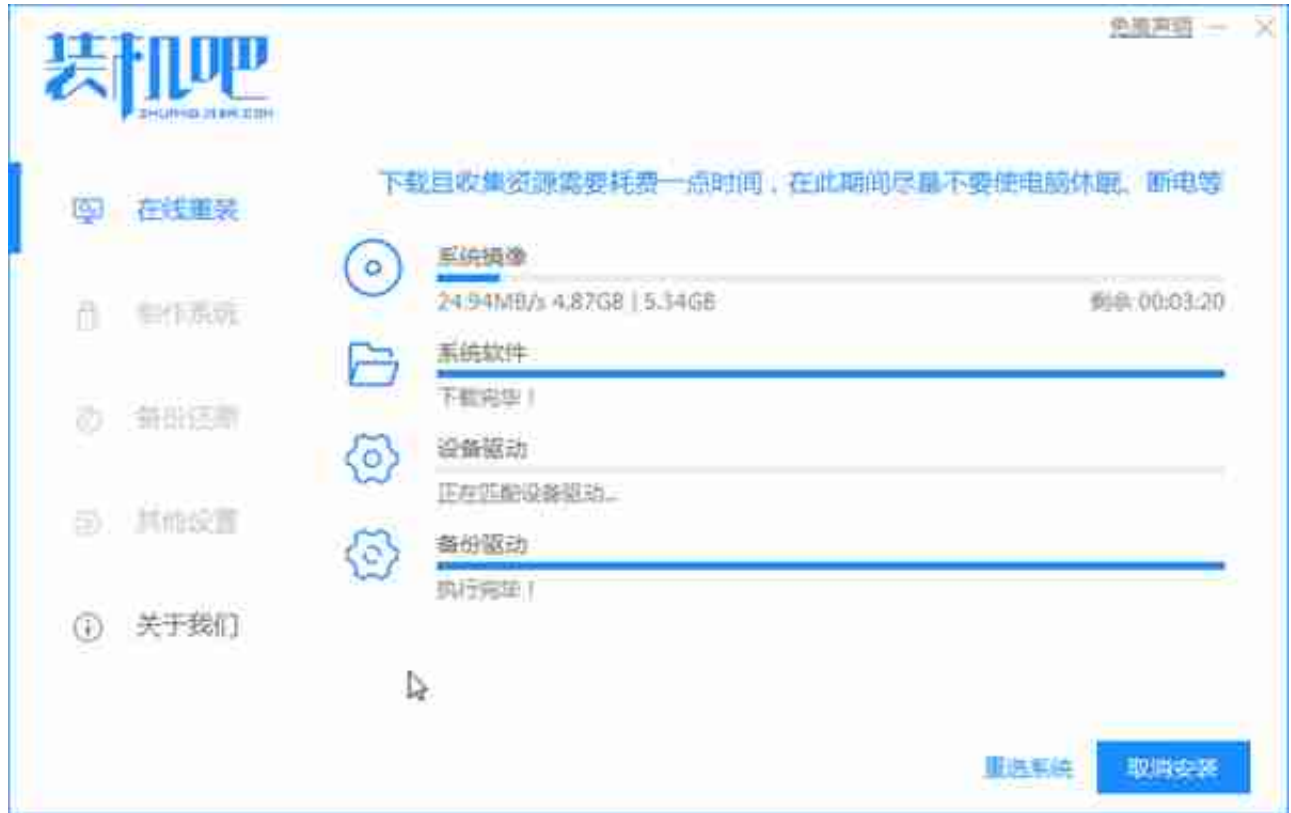

## 5,系统安装完成后,计算机将重新启动进入新的Windows8操作系统桌面。